## 技術ノート KGTN 2014112601

## 現 象

[GGH4.X] クライアント印刷機能を利用しない場合の設定は?

## 説 明

クラスタマネージャで Host Options → Client Access → Printers の各項目のチェックを外して下さい. この 設定により,クライアント側のプリンターが印刷ダイアログ等に表示されないようになります. なお,サーバー側 のプリンターは,この設定に関わりなく印刷ダイアログに表示されます.もしサーバー側のプリンターが一覧に 表示されない場合は,そのプリンターのアクセス権等をチェックして下さい.

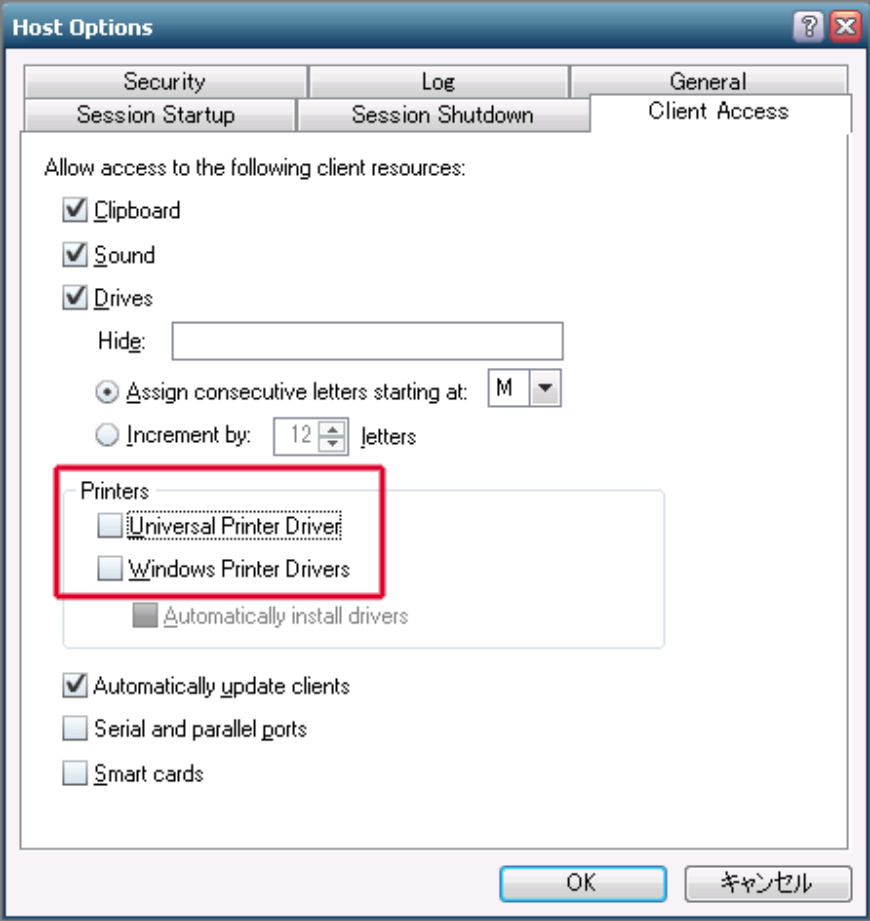

## 補 足

上記の設定では,サーバー側のプリンターも利用出来なくなります.サーバー側のプリンターを利用したい場 合は, Windows Printer Drivers のチェックを入れて下さい.この設定だけではクライアント側のプリンターも 利用出来ますので, ActiveX クライアントのログオン用 URL にパラメタ printerconfig=none (Windows クライア ントの場合は -ac none) を指定し,クライアント側のプリンターを除外して下さい.

If UPD and WPD (Windows Printer Driver) is NOT selected then when the user connects no printers will be shown. This includes client side printers, network printers and printers connect to the actual server. This completely turns off printing.

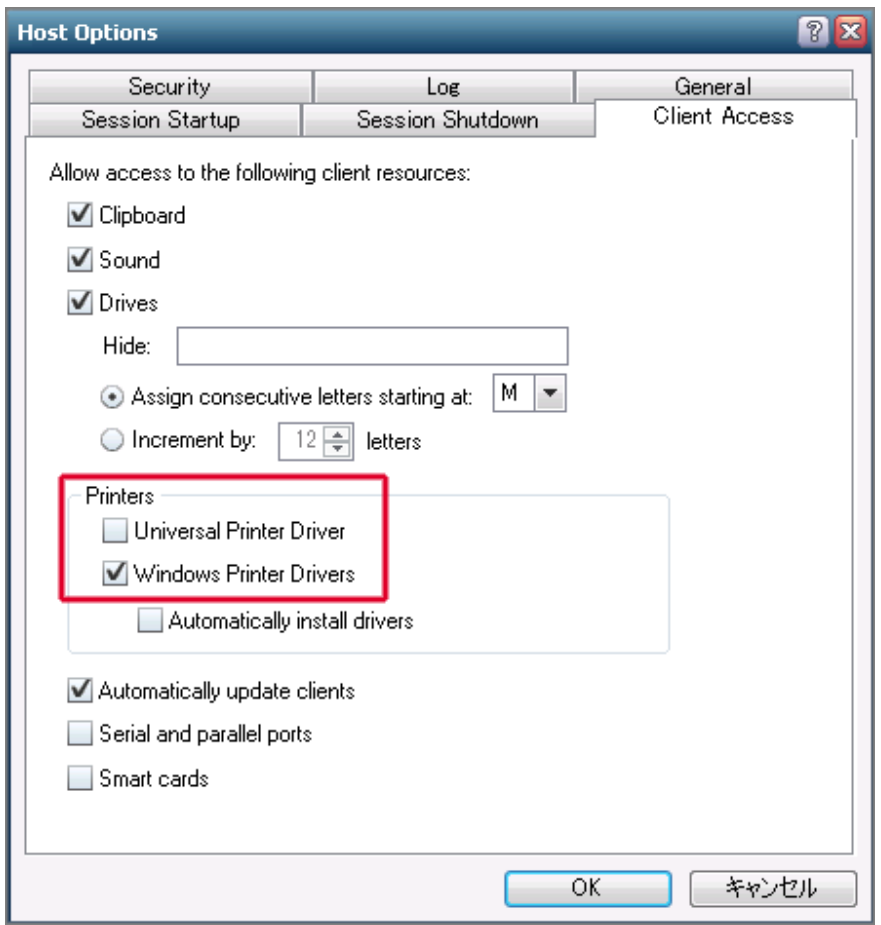

Last reviewed: Dec 02, 2014 Status: DRAFT Ref: CASE#43341 Copyright © 2014 kitASP Corporation